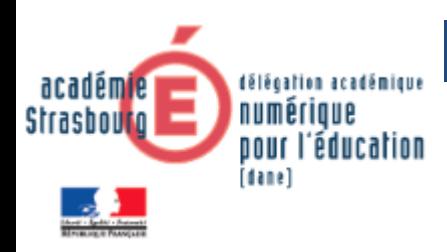

# **Moodle : Cours multi-établissements**

Les élèves ont uniquement accès au Moodle de leur établissement.

Pour faire venir des élèves de différents établissements dans un cours Moodle, il est nécessaire de créer le cours sur le campus commun, en respectant la procédure suivante.

### **Etape 1 : créer un cours sur le campus commun**

Le cours doit obligatoirement être créé dans la rubrique Partenariat d'établissements.

### **Etape 2 : partager le cours**

Lorsque le cours est créé, entrer dans les outils d'administration du cours et choisir : *Publiés comme outils LTI*

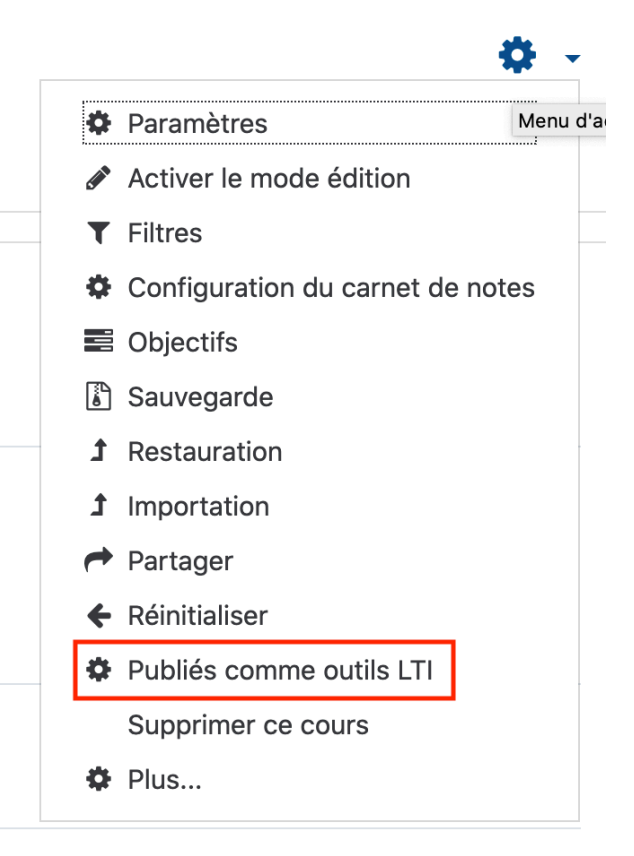

Donner un nom (ou garder le nom proposé) et cliquer sur *Ajouter méthode*.

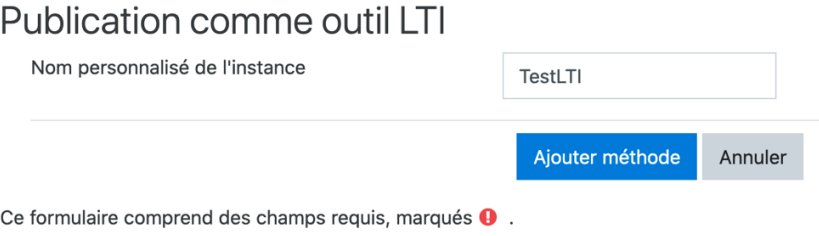

## **Etape 3 : créer le cours d'accès pour les élèves**

Les élèves ne peuvent pas entrer sur le campus commun avec le lien utilisé par les enseignants.

Il est nécessaire de créer un cours dans le Moodle de chaque établissement ; ce cours permettra de pointer vers le cours du campus commun.

### **Etape 4 : pointer vers le cours commun**

Dans le cours créé sur le Moodle d'établissement, *Activer le mode édition* et *Ajouter une activité ou une ressource* .

Dans la liste proposée, choisir *Outil externe*

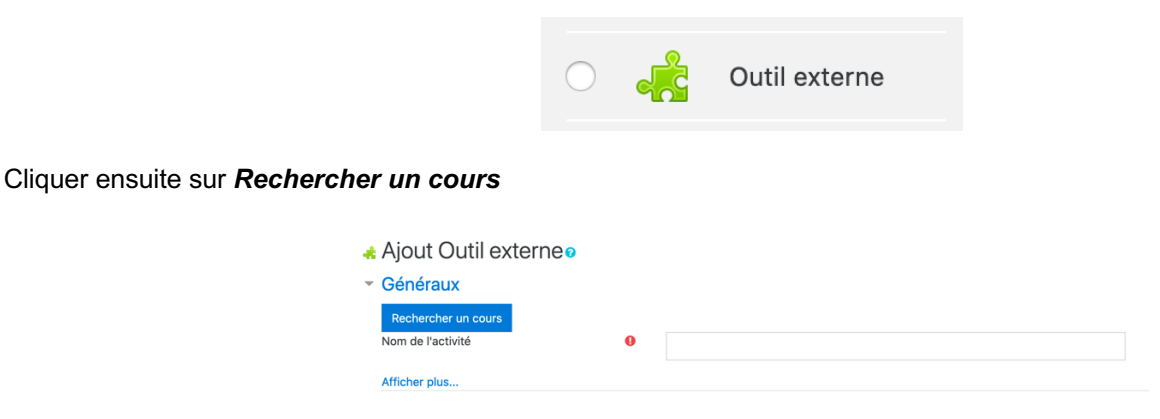

La liste des cours partagés sur le campus commun s'affiche. Cliquer sur la coche en face du nom du cours du campus commun.

### \*Cours accessibles depuis le campus

#### commun

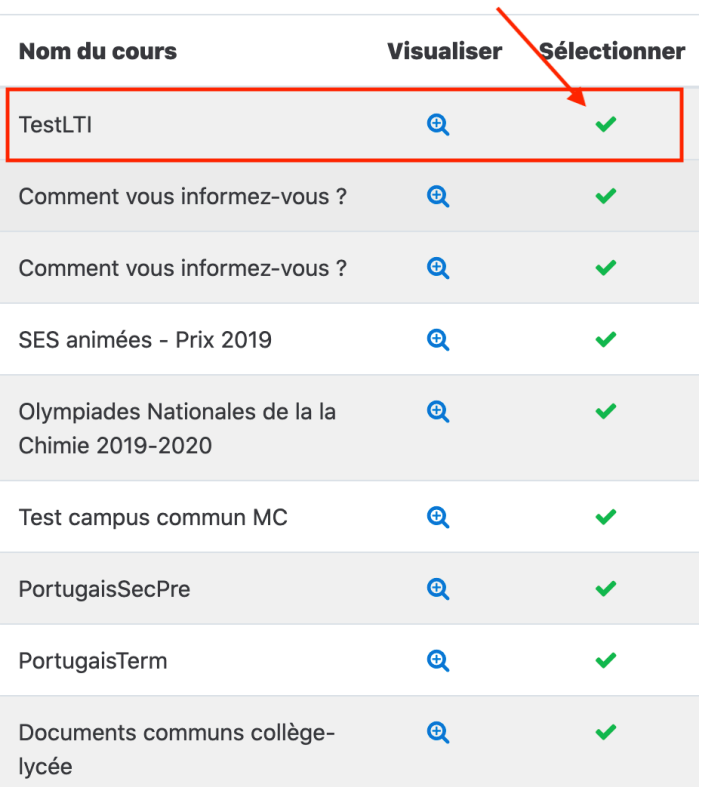

#### 2 / 3

### Puis *Enregistrer* **Etape 5 : inscrire les élèves dans le cours**

L'inscription des élève se fait dans le cours créé sur le Moodle de l'établissement.

### **Etape 6 : accès des élèves au cours**

Les élèves entrent dans le cours de leur Moodle d'établissement.

En cliquant sur l'activité proposée dans le cours, ils accèdent au cours présent sur le campus commun et peuvent travailler en collaboration avec les élèves d'un autre établissement.

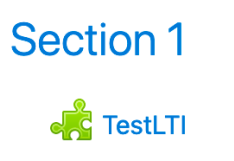

### **Remarques**

L'activité Outil externe, ajoutée dans un cours d'un Moodle d'établissement, sert d'entrée vers le campus commun pour les élèves.

Toute la partie commune aux différents établissements (contenu, activité diverses, questionnaires …) est ajoutée par les enseignants sur le cours du campus commun.